## **Entering A New Hire In E-Learning**

- 1. Log into Dunkin' U
- 2. Click on Admin
- 3. Click on Users / Learner Management Center
- 4. Click on Add A Learner

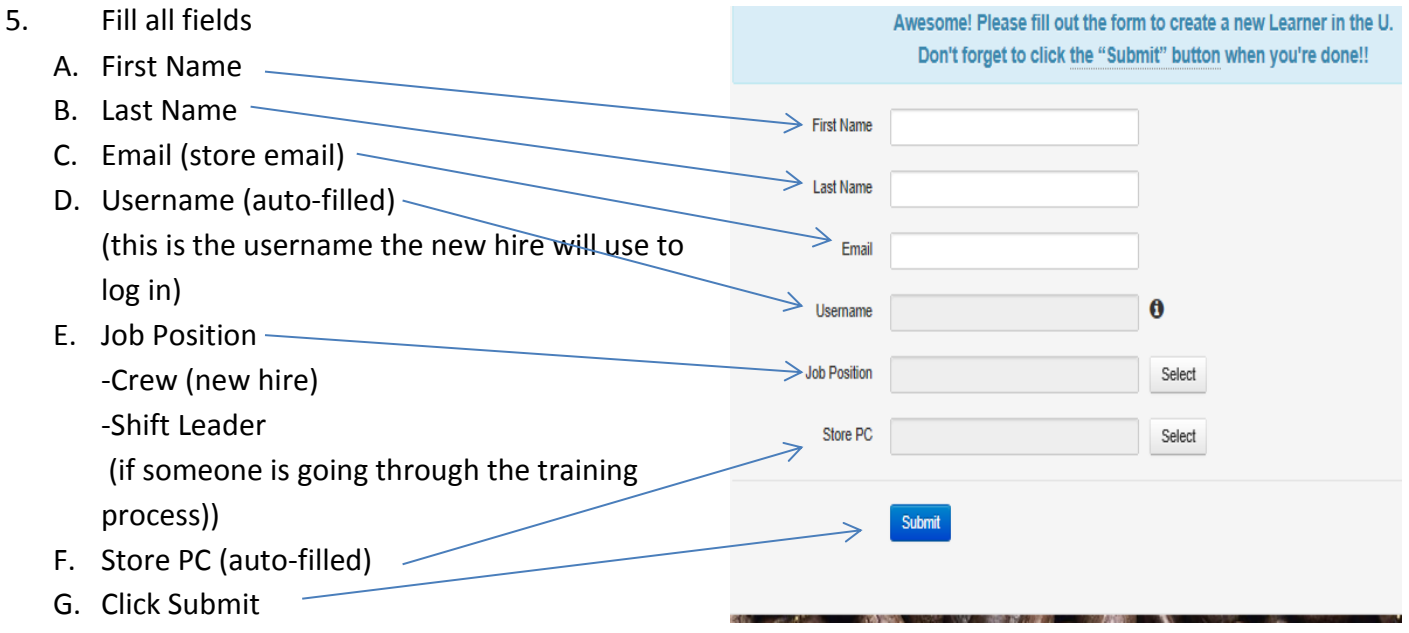

Below is the confirmation with New Hires Username and Password (all new hires have same password, ensure the new hire has the New Hire instructions as they will be prompted to change their password when login in for the first time)

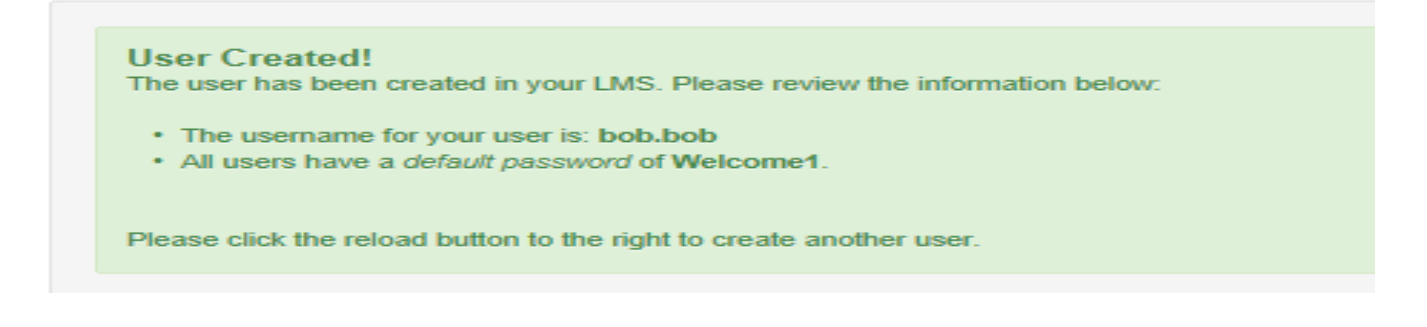